**MINIGUIA US DE LA PLATAFORMA CLICKEDU a les famílies**

# **ALTA EXTRAESCOLARS - EFE**

escola el cii

**Podeu accedir a través de la web o a través de l'aplicació**

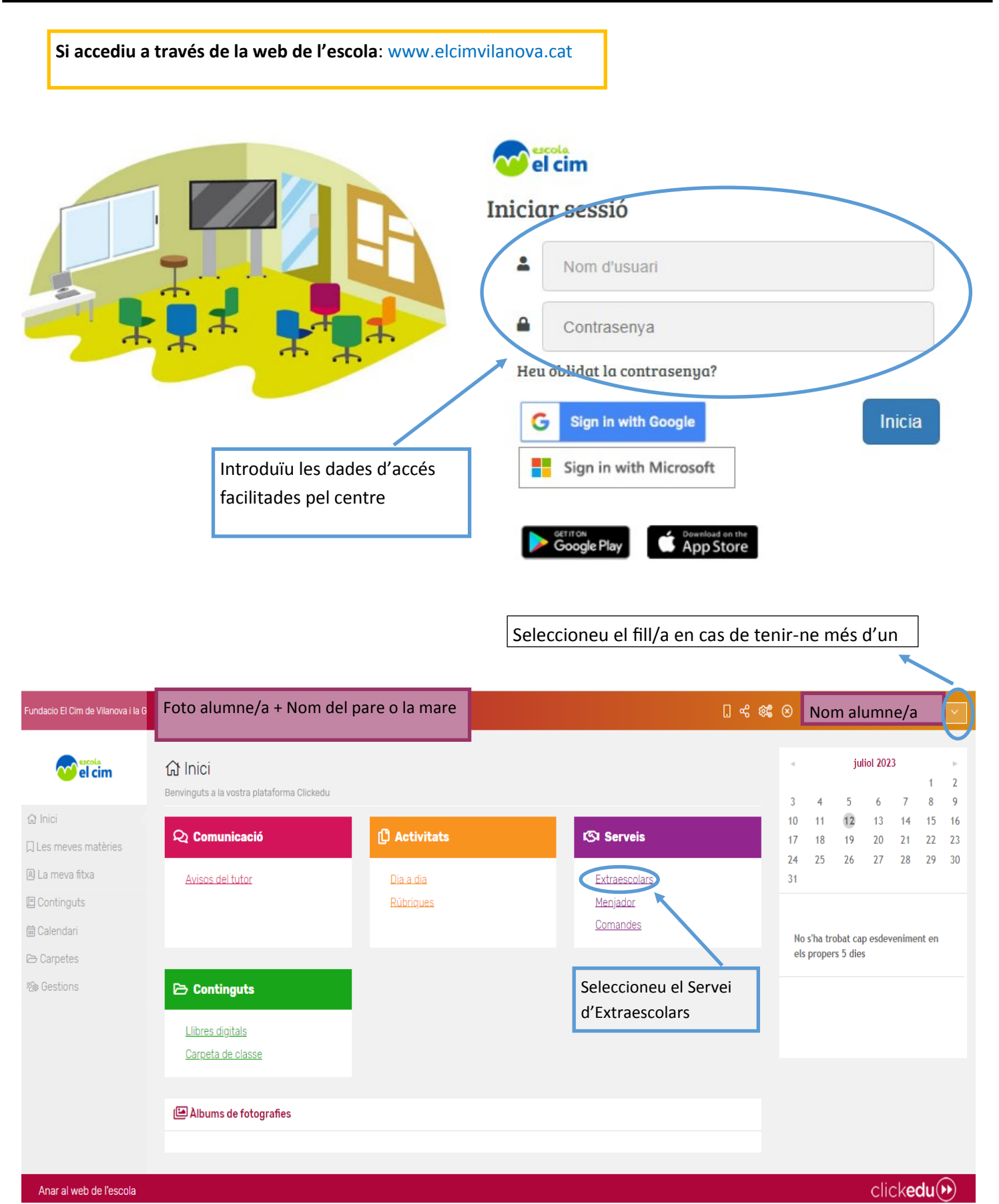

1

#### **EXTRAESCOLARS:**

:

Al clickar a sobre d'EXTRAESCOLARS apareixeran els cursos ofertats pel proper curs 2023-2024:

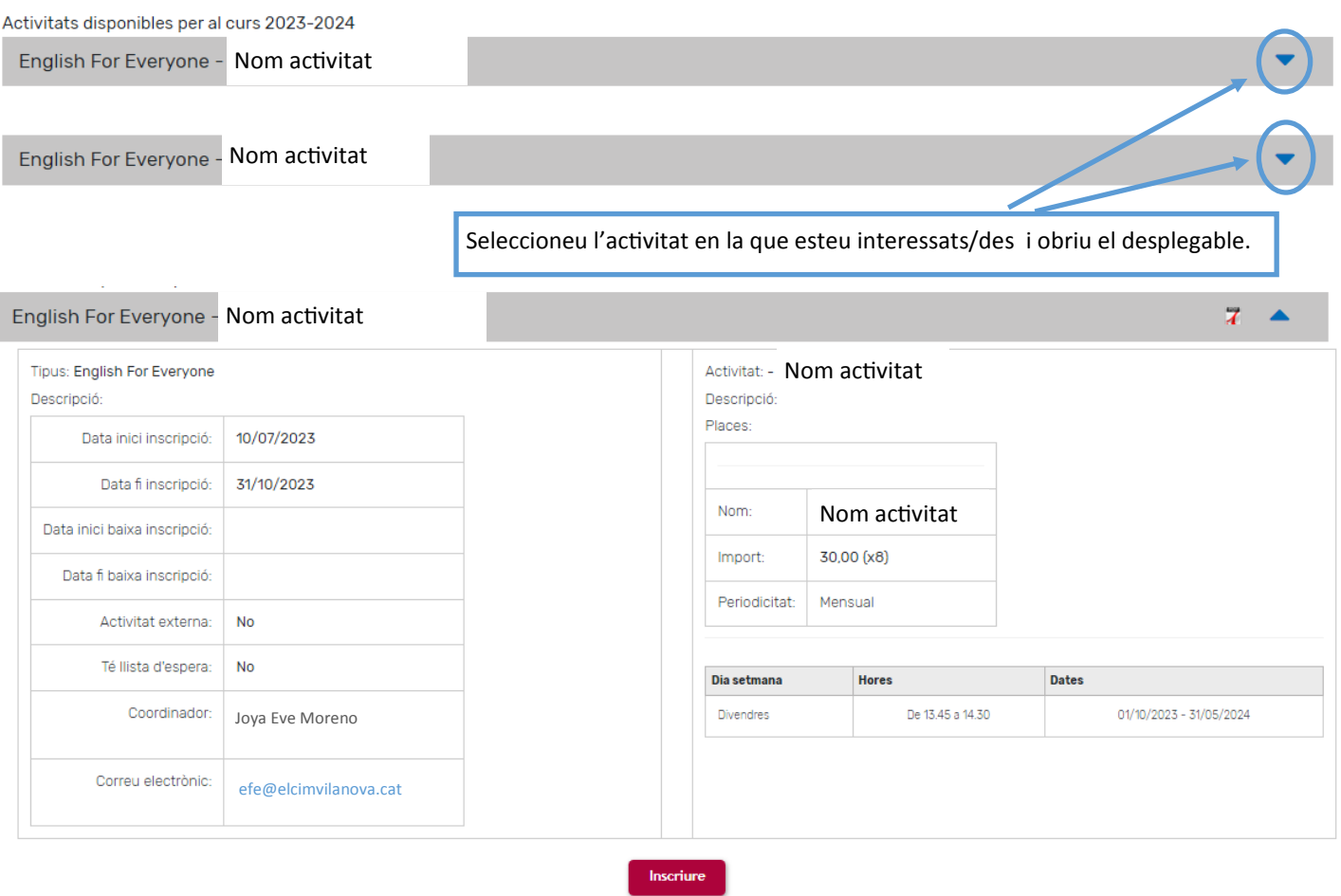

A l'obrir el desplegable podeu veure les dates d'inscripció, les dades del coordinador, el preu de l'activitat i l'horari de l'activitat.

Si esteu d'acord, cliqueu a sobre d'INSCRIURE. Després apareixerà una altra pantalla, on haureu de respondre una petita enquesta i podreu seleccionar la forma de pagament.

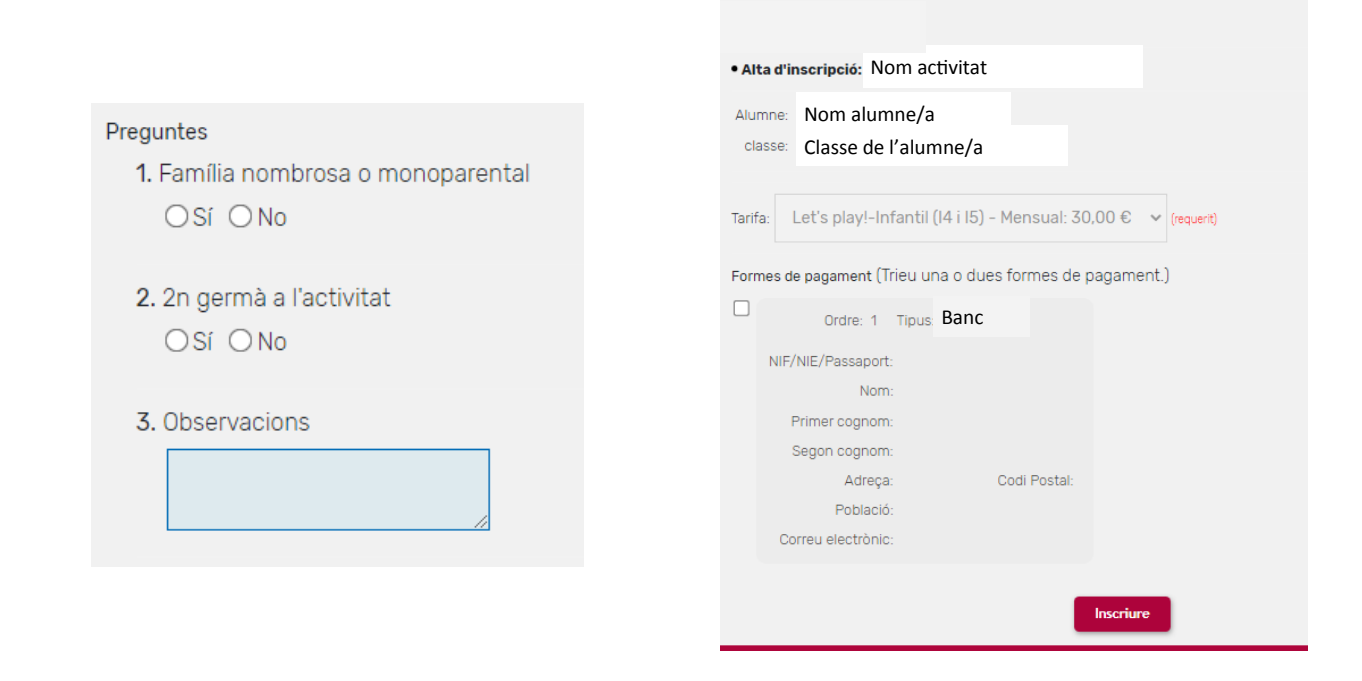

Un cop fet això, el vostre fill/a ja estarà inscrit a l'activitat.

Apareixerà l'activitat en una franja de color verd:

Activitats inscrites per al curs 2023-2024

English For Everyone - Let's play!-Infantil I4

**Si accediu a través del vostre mòbil, un cop descarregada l'aplicació i configurat el vostre usuari i contrasenya**

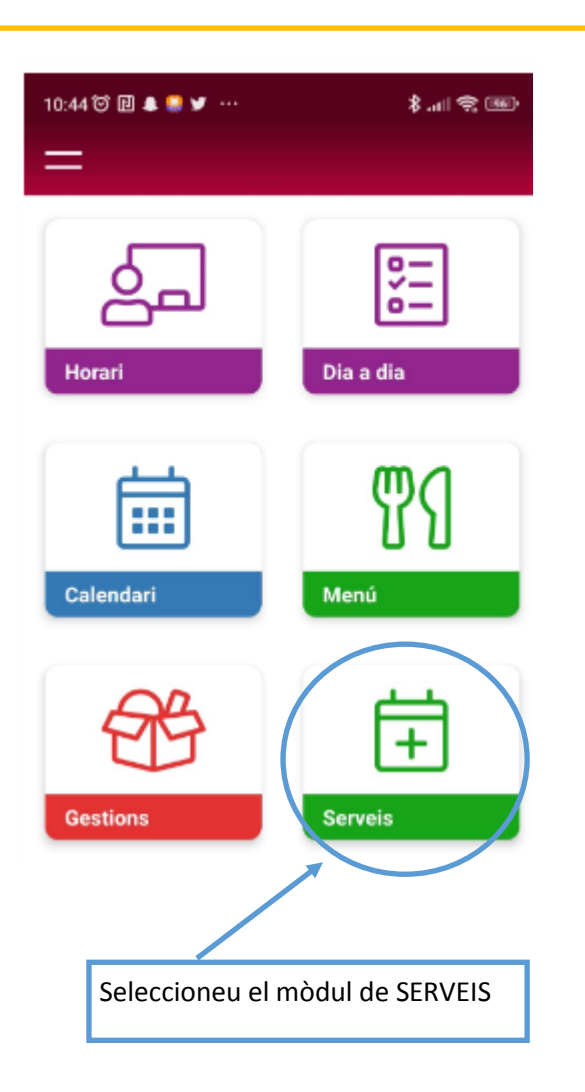

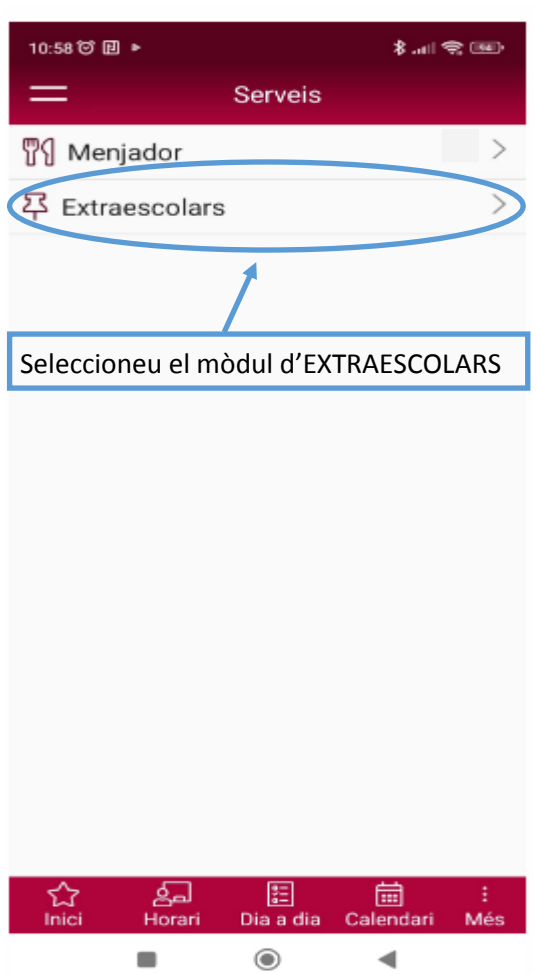

#### **EXTRAESCOLARS:**

Al clickar a sobre d'EXTRAESCOLARS apareixeran els cursos ofertats per proper curs 2023-2024:

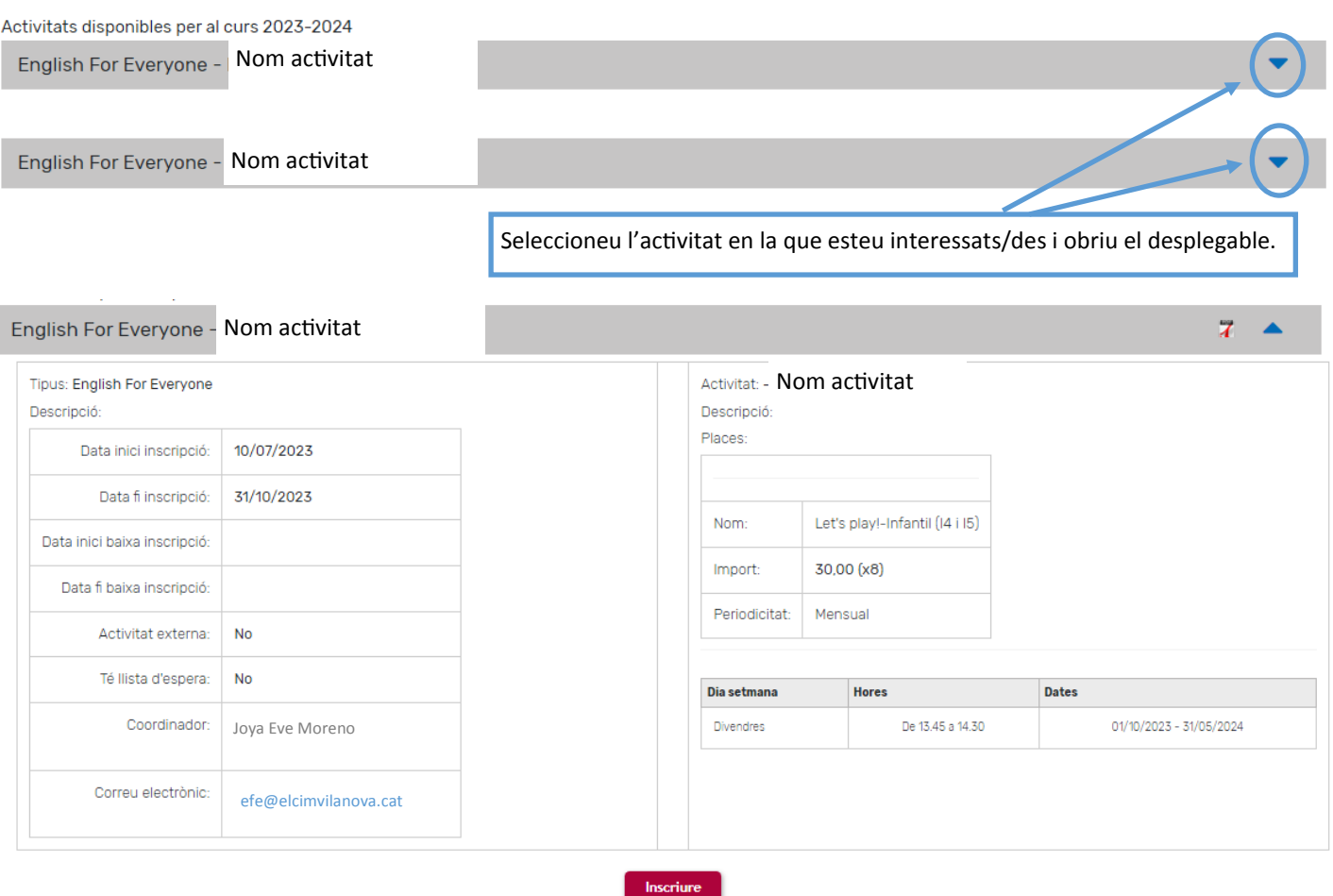

A l'obrir el desplegable podeu veure les dates d'inscripció, les dades del coordinador, el preu de l'activitat i l'horari de l'activitat.

Haureu de moure la pantalla del mòbil per poder veure tota la informació.

Si esteu d'acord, clickeu a sobre d'INSCRIURE. Després apareixerà una altra pantalla, on haureu de respondre una petita enquesta i podreu seleccionar la forma de pagament

#### Preguntes

1. Família nombrosa o monoparental

### OSí ONo

- 2. 2n germà a l'activitat
	- OSí ONo
- 3. Observacions

## Preguntes

- 1. Família nombrosa o monoparental OSí ONo
- 2. 2n germà a l'activitat OSí ONo
- 3. Observacions

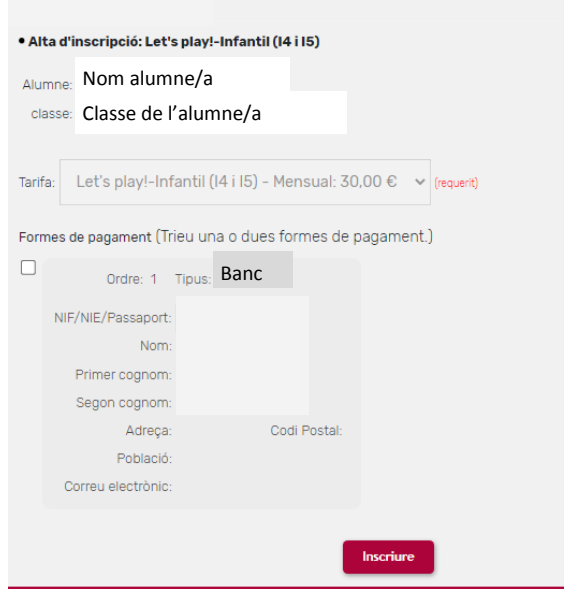

Un cop fet això, el vostre fill/a ja estarà inscrit a l'activitat.

Apareixerà l'activitat en una franja de color verd.

Activitats inscrites per al curs 2023-2024

English For Everyone - Let's play!-Infantil I4